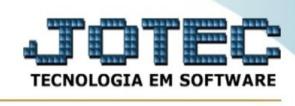

## **Transportadora**

Para entrar na tela produtos para compras:

- Abrir menu **Consulta** na tela principal.

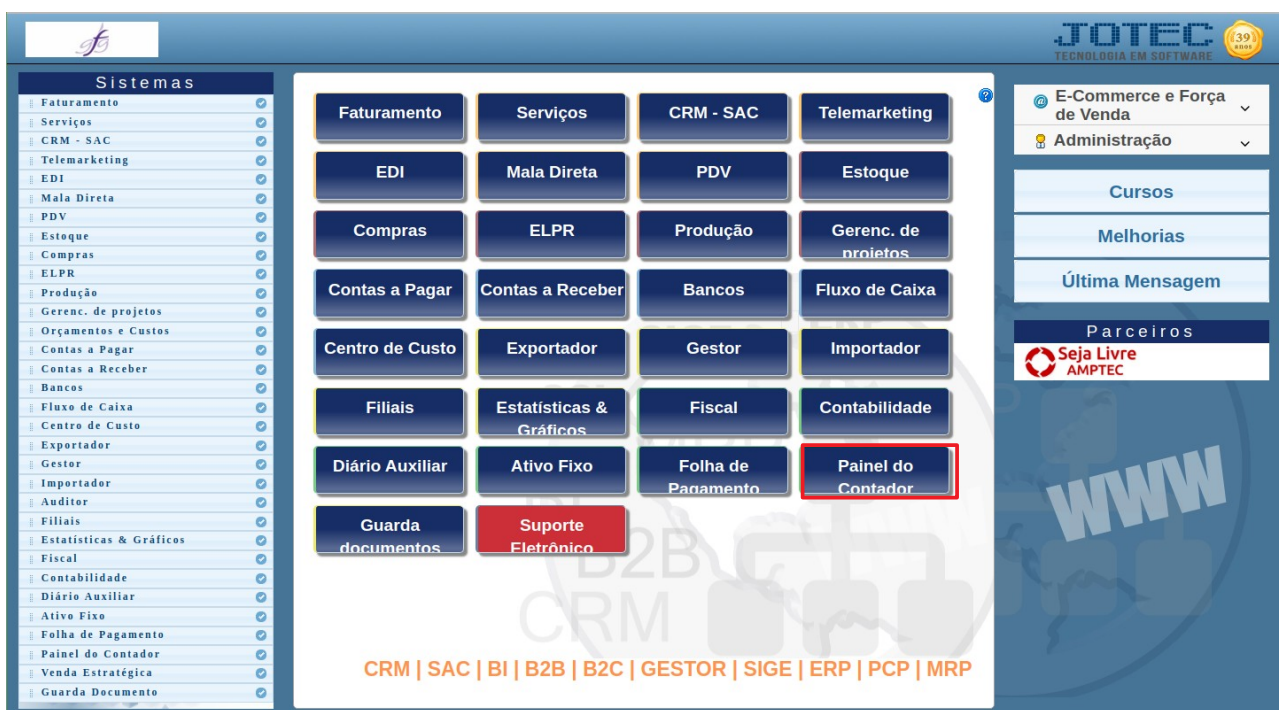

- Clicar no item **Transportadora.**

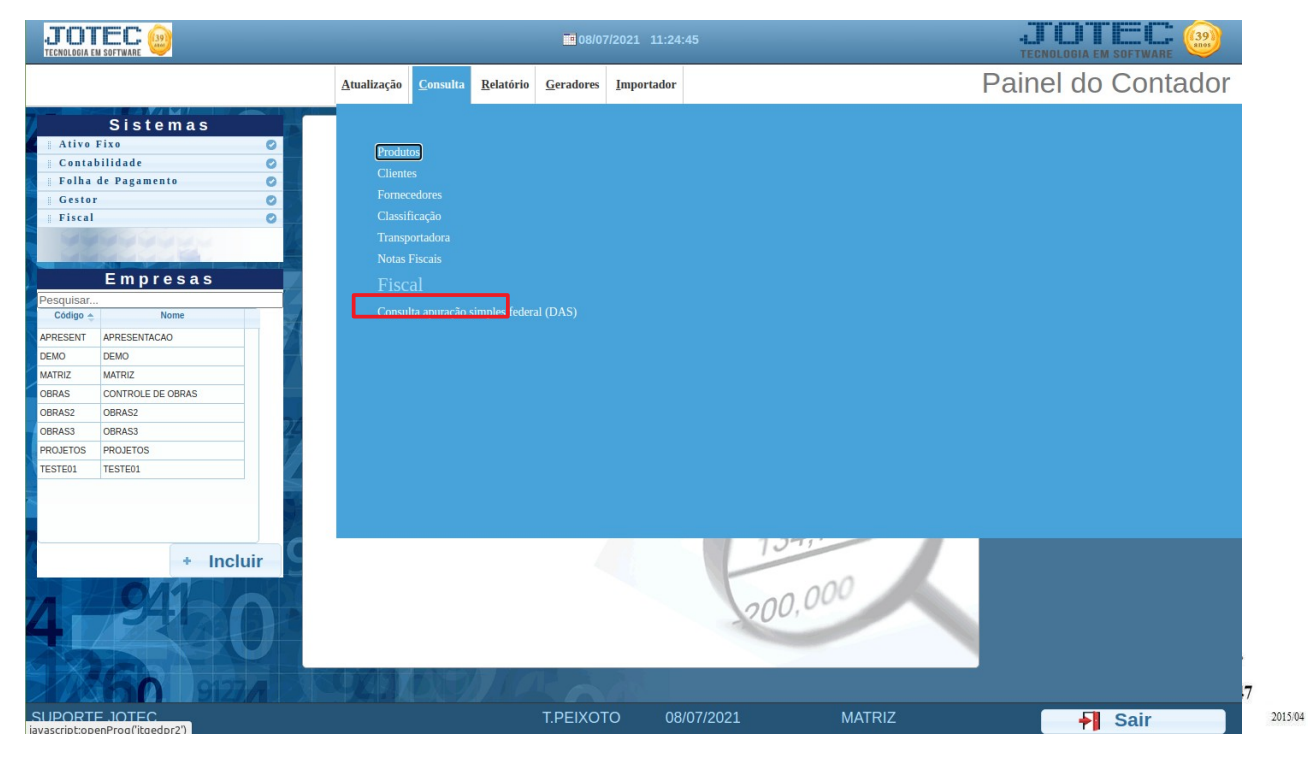

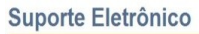

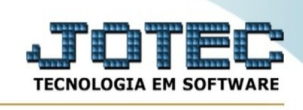

## - Aparecerá a tela:

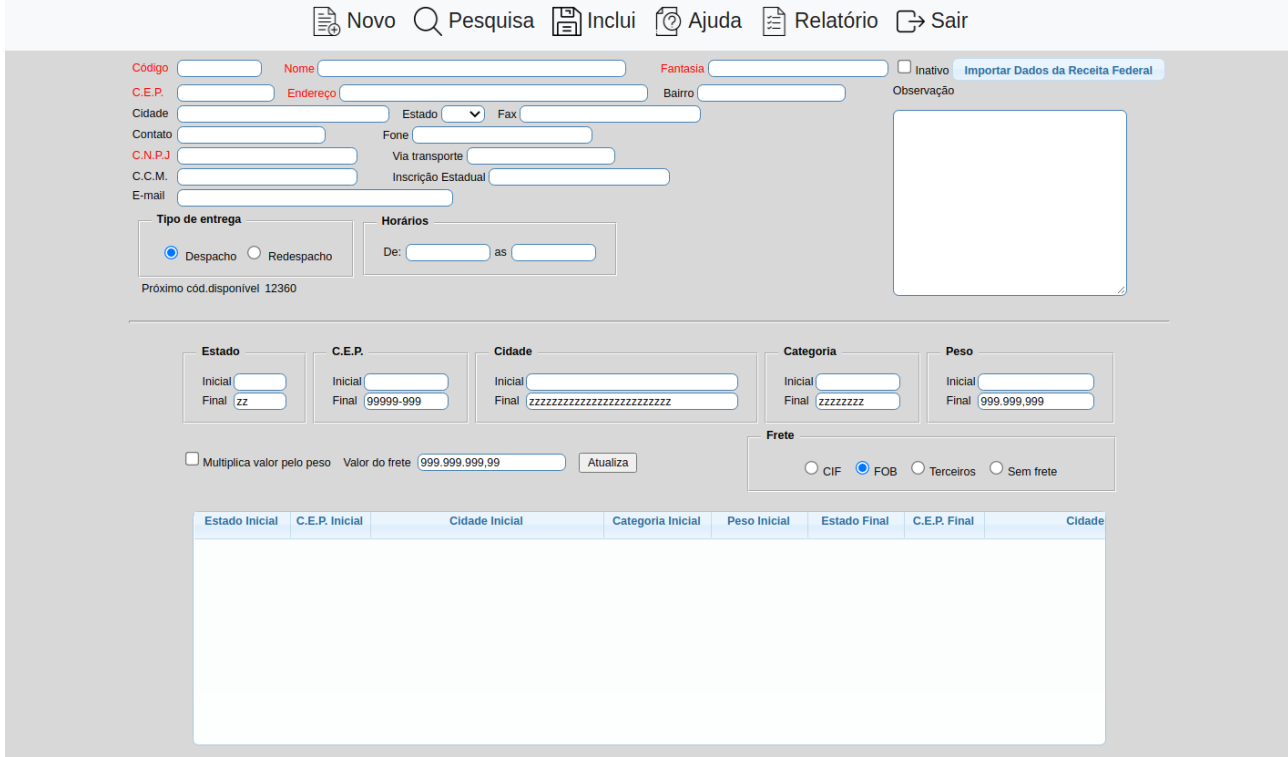

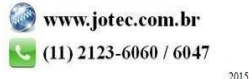